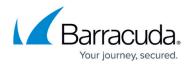

## **Schedule Restore and Verify Jobs**

https://campus.barracuda.com/doc/43224982/

## **Restore Job Settings**

To schedule a restore job to happen at a particular time, change the **Schedule Type** to **Run on specific day** and then set the start time and date. The service will ensure that the restore will happen at that time.

## **Verify Job Settings**

Like the restore job, you can schedule a verify to happen at a particular time as well. Additionally, you can specify whether the job is a Full or a Quick verify. A full verify compares the contents of the backup media with the source files on disk. A quick verify will only validate that the media can be read from end to end.

## Yosemite Server Backup

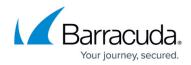

© Barracuda Networks Inc., 2024 The information contained within this document is confidential and proprietary to Barracuda Networks Inc. No portion of this document may be copied, distributed, publicized or used for other than internal documentary purposes without the written consent of an official representative of Barracuda Networks Inc. All specifications are subject to change without notice. Barracuda Networks Inc. assumes no responsibility for any inaccuracies in this document. Barracuda Networks Inc. reserves the right to change, modify, transfer, or otherwise revise this publication without notice.